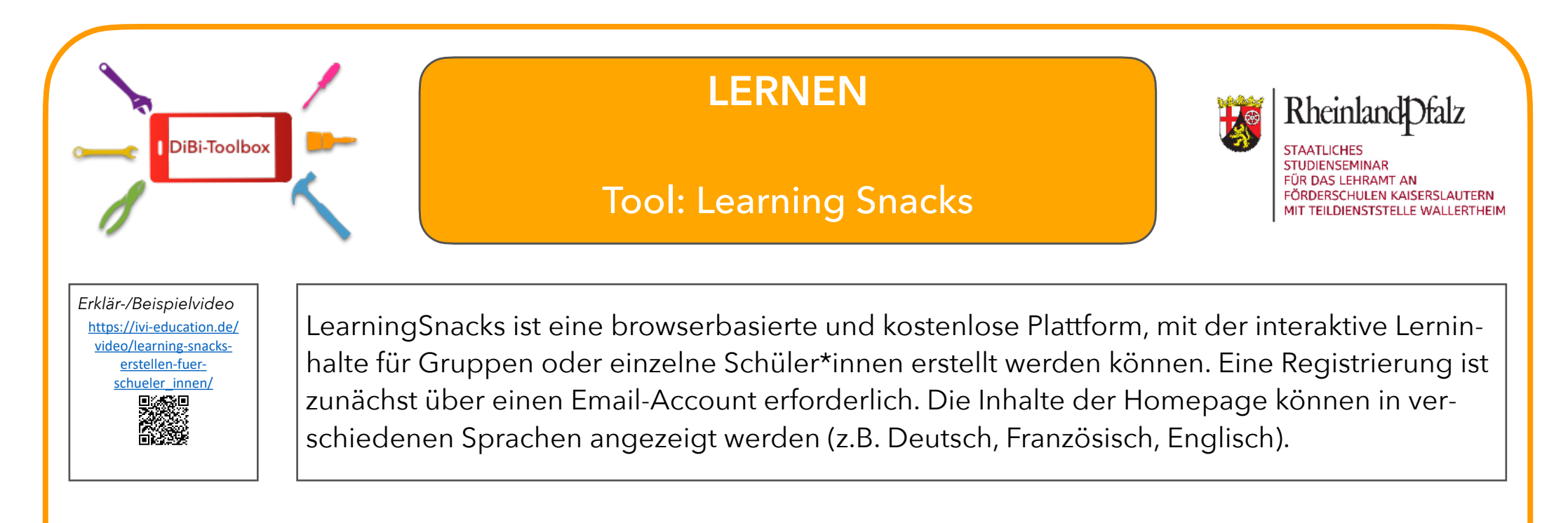

## Anwendungsmöglichkeiten

Die Darstellung der selbst erstellten Lerninhalte ist einem Chatverlauf ähnlich. Beispiele sind weiter unten angeführt. Mögliche eingebundene Elemente sind Texte, Bilder, Videos (YouTube), Fragen (Bilder / Texte, Multiple Choice), Umfragen.

Die LearningSnacks können für den eigenen Unterricht genutzt und per Link bzw. QR-Code weitergegeben werden (Einbettung in Lernplattformen, digitale Pinnwände, interaktive Tafeln) oder auch öffentlich sichtbar für andere User gemacht werden. Über eine Suchfunktion – Stichwortsuche oder Channels - lassen sich Inhalte anderer User finden und für eigene Zwecke einsetzen.

Über die Funktion "Klassenraum" können auch Lernende ohne Registrierung Snacks erstellen oder Freigaben an bestimmte Schüler\*innen über einen Code erfolgen:<https://www.learningsnacks.de/#/welcome?content=classrooms>

Denkbare Anwendungsmöglichkeiten von LearningSnacks im Unterricht sind Erarbeitung oder Wiederholung von Lerninhalten, Einholen von Feedback, Erstellung von Anleitungen oder gestuften Hilfen.

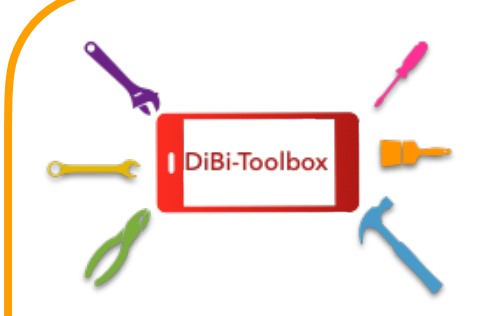

# **LERNEN**

# Tool: Learning Snacks

- Es ist jederzeit eine Internet-Verbindung erforderlich, um mit Learning Snacks zu arbeiten.
- Bei der Entwicklung eigener Snacks von Schülerinnen und Schülern sind Kompetenzen wie z.B. selbstständige Aneignung eines Themas und Finden einer geeigneten Struktur erforderlich.
- Über die Funktion "Klassenraum" ist es als Lehrkraft zwar möglich zu sehen, wie oft ein bestimmter Snack bearbeitet wurde, aber nicht vom wem.

### Lizenz / Datenschutz

Learning Snacks können unter CC BY-SA Lizenz veröffentlicht werden (bei Beachtung der Wahrung von z.B. Bildrechten: Creative Common Lizenz). Laut Betreiber werden personenbezogene Daten im Sinne der Datenschutz-Grundverordnung der Europäischen Union "EU-DSGVO", des aktuellen Bundesdatenschutzgesetzes "BDSG-neu" sowie des

Telemediengesetzes "TMG" erhoben. Es erfolgt keine Weitergabe an Dritte.

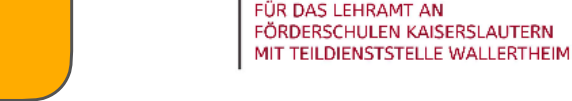

Rheinland Ofalz

**STUDIENSEMINAR** 

### Mögliche Barrieren Mögliche Lösungen

- Alternative Formen einplanen, wenn keine Verbindung sichergestellt sein kann.
- Hilfestellungen zur Struktur werden in diesem Video ge[geben \(z.B. unter Einsatz von Flinga\): https://www.y](https://www.youtube.com./watch?v=7cElxkIEogg)outube.com./watch?v=7cElxkIEogg. Eine andere Möglichkeit wäre die Erstellung von einfachen Chatverläufen durch die SuS. Hier kann das Tool erst einmal in Grundzügen ausprobiert werden.
- Die Funktion "Klassenraum" ist nicht unbedingt notwendig, um individuelle Lerninhalte zu erstellen und zuzuweisen. Die Weitergabe kann z.B. über einen QR-Code und ein Feedback auf direktem Weg erfolgen.

Eigenes Beispiel zur schriftlichen Addition mit Zehnerübergang: <https://www.learningsnacks.de/share/248131/>